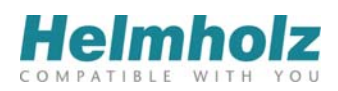

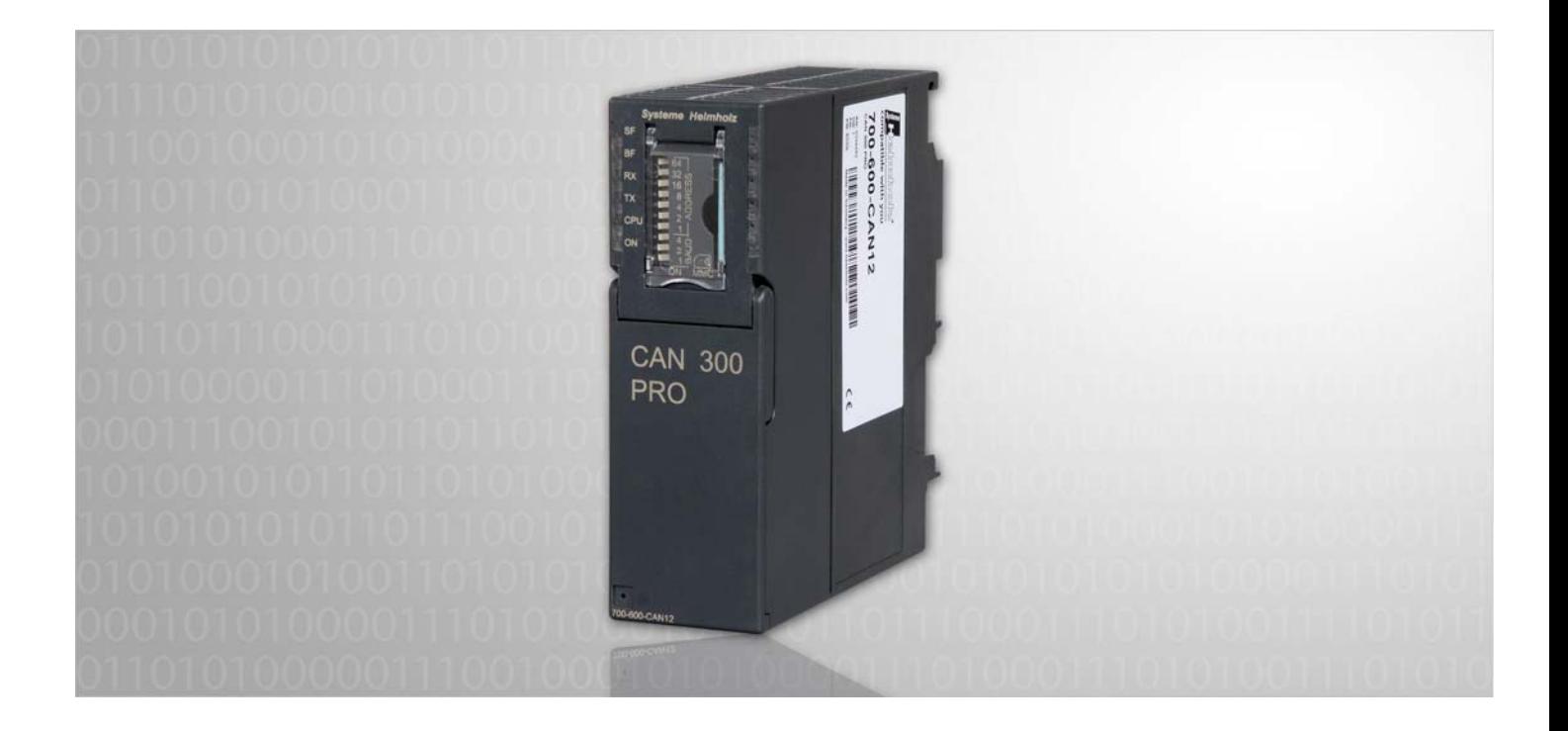

# **CAN 300 PRO - Anwendungsbeispiel DS402 Maxon**

CAN Kommunikations-Baugruppe für S7-300 Anwendungsbeispiel für CANopen DS402 mit Maxon Motoren

# **Handbuch**

Ausgabe 4 / 22.12.2011

Alle Rechte, auch die der Übersetzung, des Nachdruckes und der Vervielfältigung dieses Handbuches, oder Teilen daraus, vorbehalten. Kein Teil des Handbuches darf ohne schriftliche Genehmigung der Systeme Helmholz GmbH in irgendeiner Form (Fotokopie, Mikrofilm oder ein anderes Verfahren), auch nicht für Zwecke der Unterrichtsgestaltung, oder unter Verwendung elektronischer Systeme reproduziert, verarbeitet, vervielfältigt oder verbreitet werden. Alle Rechte für den Fall der Patenterteilung oder Gebrauchsmustereintragung vorbehalten.

Copyright  $°$  2011 by

## *Systeme Helmholz* **GmbH**

Hannberger Weg 2, 91091 Großenseebach

## **Hinweis:**

Der Inhalt dieses Handbuches ist von uns auf die Übereinstimmung mit der beschriebenen Hard- und Software überprüft worden. Da dennoch Abweichungen nicht ausgeschlossen sind, können wir für die vollständige Übereinstimmung keine Gewährleistung übernehmen. Die Angaben in diesem Handbuch werden jedoch regelmäßig aktualisiert. Bitte beachten sie beim Einsatz der erworbenen Produkte jeweils die aktuellste Version des Handbuchs, die im Internet unter [www.helmholz.de](http://www.helmholz.de/) einsehbar ist und auch heruntergeladen werden kann.

Unsere Kunden sind uns wichtig. Wir freuen uns über Verbesserungsvorschläge und Anregungen.

S7-300, Step und SIMATIC sind eingetragene Warenzeichen der Fa. SIEMENS

# **Änderungen in diesem Dokument:**

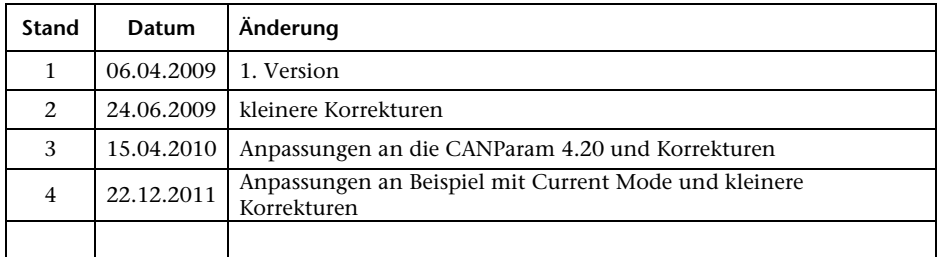

# **Inhaltsverzeichnis**

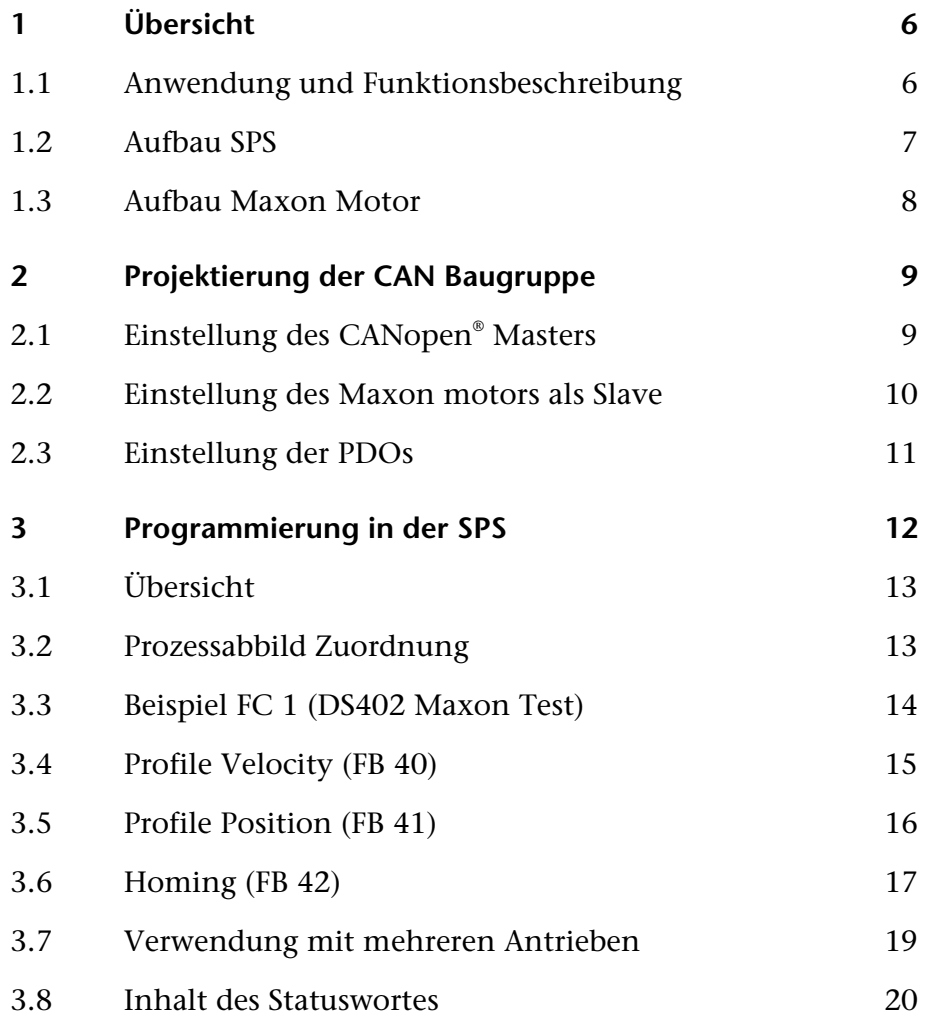

# **1 Übersicht**

<span id="page-5-1"></span><span id="page-5-0"></span>**CAN**open

# **1.1 Anwendung und Funktionsbeschreibung**

Dieses Handbuch beschreibt das Anwendungsbeispiel (Hantierungsbausteine) für die Ansteuerung eines Maxon Motors mit EPOS 24/5 Controller unter Verwendung einer CAN 300 PRO Baugruppe nach dem CANopen® Profil DS402. Das Anwendungsbeispiel sollte auch mit EPOS 24/1, EPOS 70/10, EPOS2 24/5, EPOS2 50/5 und MCD EPOS 60W verwendbar sein.

Es ist als Ergänzung zum Handbuch der CAN 300 PRO Baugruppe zu verwenden. Die Informationen aus diesen Handbüchern werden als bekannt vorausgesetzt, insbesondere die Beschreibung des CANopen® Protokolls und der CANopen® Master Hantierungsbausteine.

Ergänzend hierzu ist die CANopen® Profilbeschreibung "DSP-402 Device Profile for Drives and Motion", sowie die CANopen® Beschreibung von Maxon "EPOS Firmware Specification", insbesondere das Kapitel "Object Dictionary" sehr hilfreich.

Die hier beschriebenen Hantierungsbausteine (FBs) und das Beispielprojekt für CANParam stellen folgende Grundfunktionen zur Verfügung:

- Grundinitialisierung eines Antriebs
- Profile Velocity Mode
- Profile Position Mode
- Homing Mode
- **Current Mode**

Die Hantierungsbausteine sind funktional an die Maxon Anleitung "EPOS Application Note: Device Programming" angelehnt.

# <span id="page-6-0"></span>**1.2 Aufbau SPS**

Zur Verwendung kommt im Anwendungsbeispiel eine S7-300 CPU312, eine 32 Bit Digitale Ausgabebaugruppe sowie eine CAN 300 PRO Baugruppe.

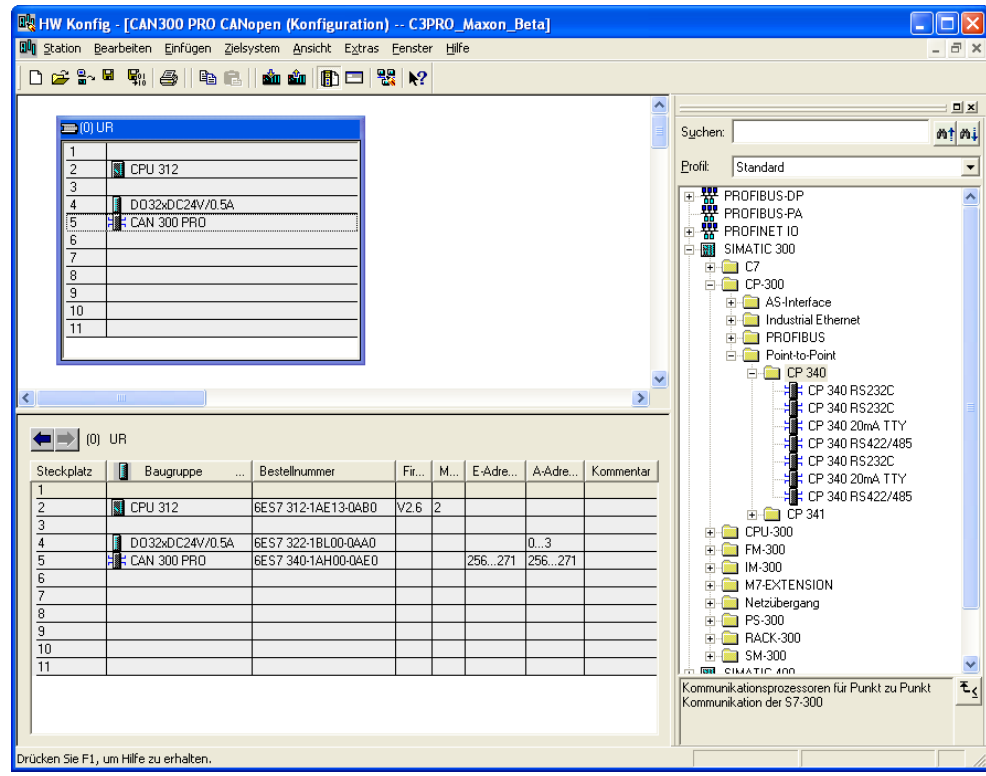

Die digitale Ausgabebaugruppe dient nur der Anzeige von Statusinformationen.

## <span id="page-7-0"></span>**1.3 Aufbau Maxon Motor**

Das Hantierungsbeispiel wurde mit einem EPOS 24/5 erstellt. Der Motor ist als Node 1 angeschlossen.

Zur Verwendung des Hantierungsbeispiels wird davon ausgegangen, dass das EPOS-System betriebsbereit ist (Verkabelung, Tuning, Parameter des verwendeten Motor, etc.).

Bitte lesen Sie die Dokumentation von Maxon Motor zum Aufbau und zur Inbetriebnahme des EPOS und des Motors genau durch.

Mit der Funktion "Object Dictionary" der EPOS UserInterfaces können die CANopen® SDO Objekte direkt beobachtet werden.

Es empfiehlt sich die grundlegenden Motorfunktionen mit der EPOS Software zu testen:

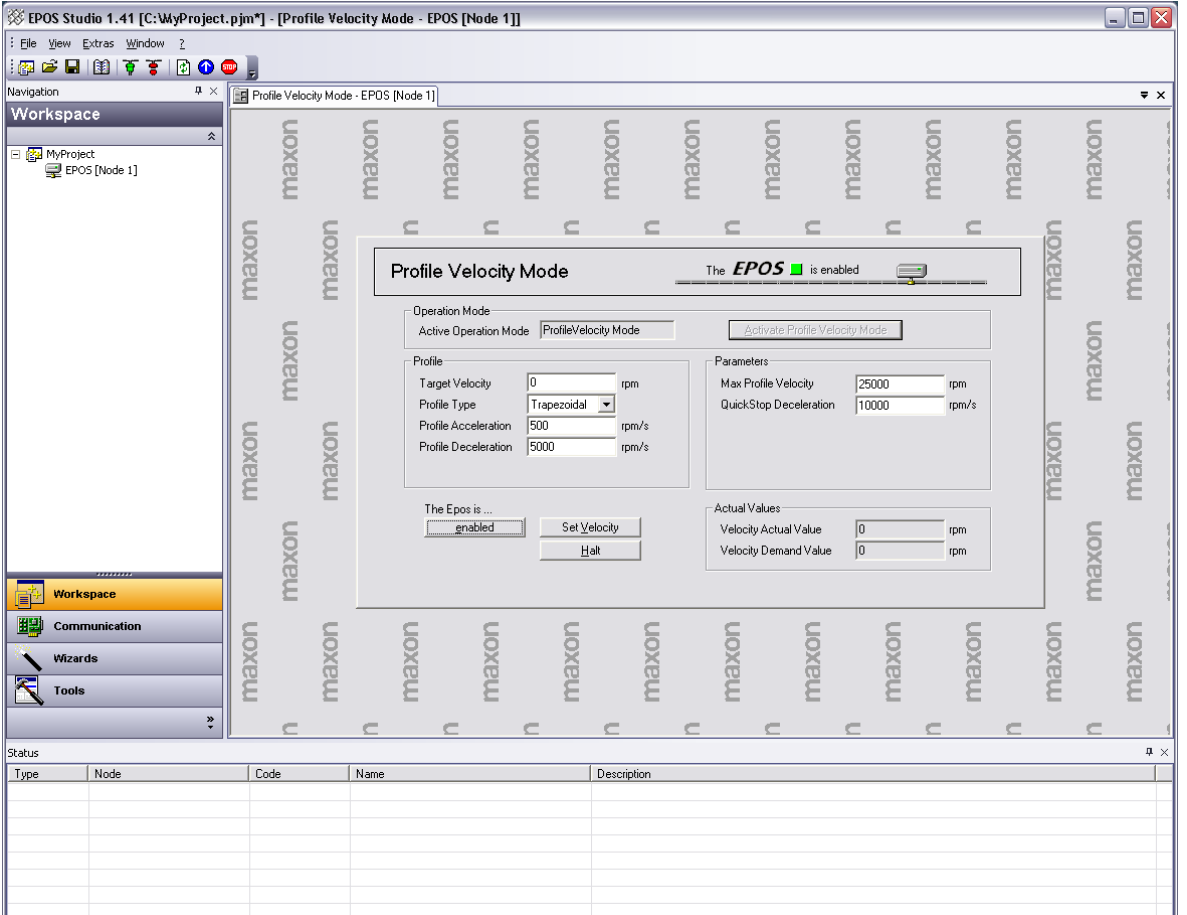

# <span id="page-8-0"></span>**2 Projektierung der CAN Baugruppe**

Zur Verwendung des Beispielprogrammes muss das beiliegende CAN-Projekt "C3PRO DS402 Maxon.par" mit der CANParam Software (ab Version 4) in die CAN 300 PRO Baugruppe übertragen werden.

<span id="page-8-1"></span>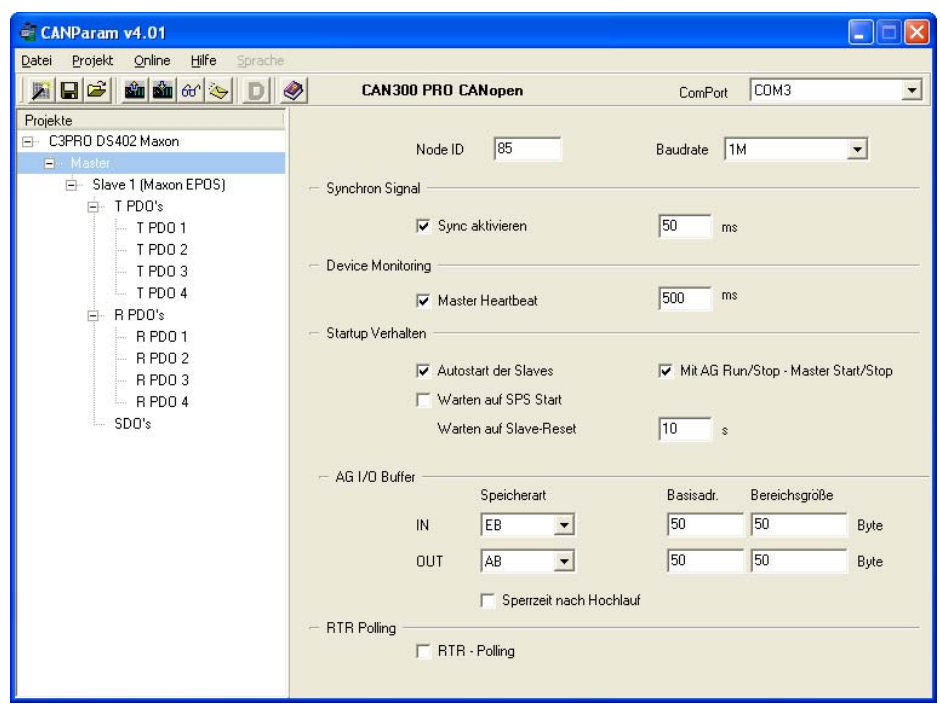

# **2.1 Einstellung des CANopen Masters**

Das Anwendungsbeispiel arbeitet mit 1Mbit CAN-Bus.

Das SYNC-Signal wird für die PDO-Kommunikation mit dem Maxon EPOS verwendet. Die Zeit für das SYNC-Signal kann an die gewünschte Reaktionszeit und die Zykluszeit der SPS angepasst werden.

Die Daten der PDOs werden in der SPS im Eingangs- bzw. Ausgangsabbild ab EB50 und AB50 abgebildet.

<span id="page-9-0"></span>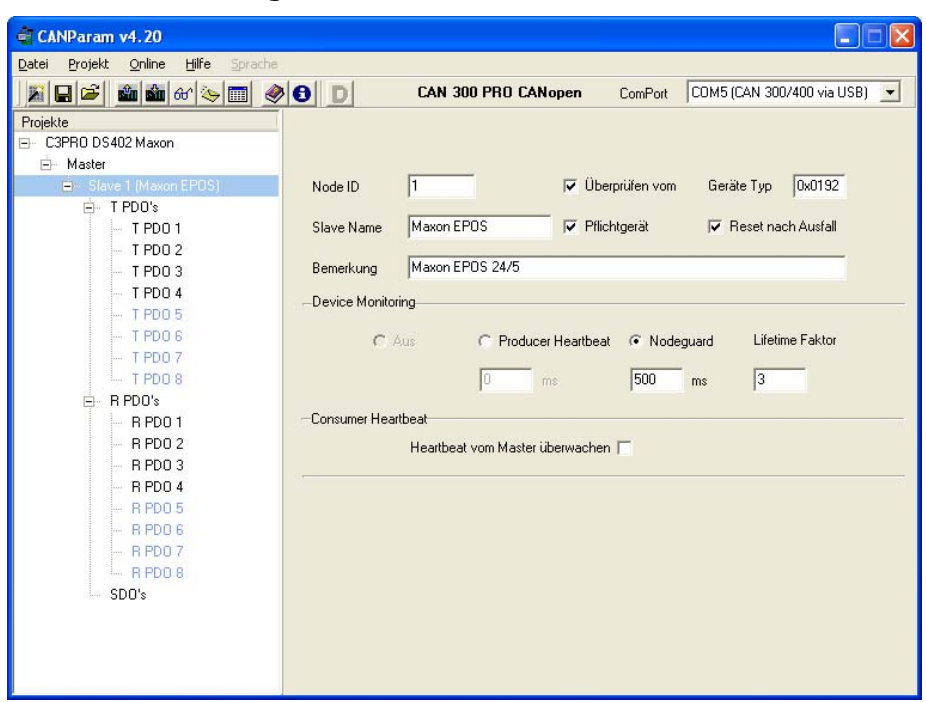

## **2.2 Einstellung des Maxon motors als Slave**

Der Maxon EPOS ist über den Gerätetyp 0x0192 identifiziert. Der Gerätetyp wird beim Hochlauf des Masters mit dem SDO 0x1000 verglichen.

Die Überwachung des Slaves wird durch den Master über Nodeguarding alle 500ms durchgeführt.

# <span id="page-10-0"></span>**2.3 Einstellung der PDOs**

Die Hantierungsbausteine gehen von dem DS402 Standard PDO-Mapping des Maxon Motors aus: PDO 4 wurde für den Current Mode erweitert.

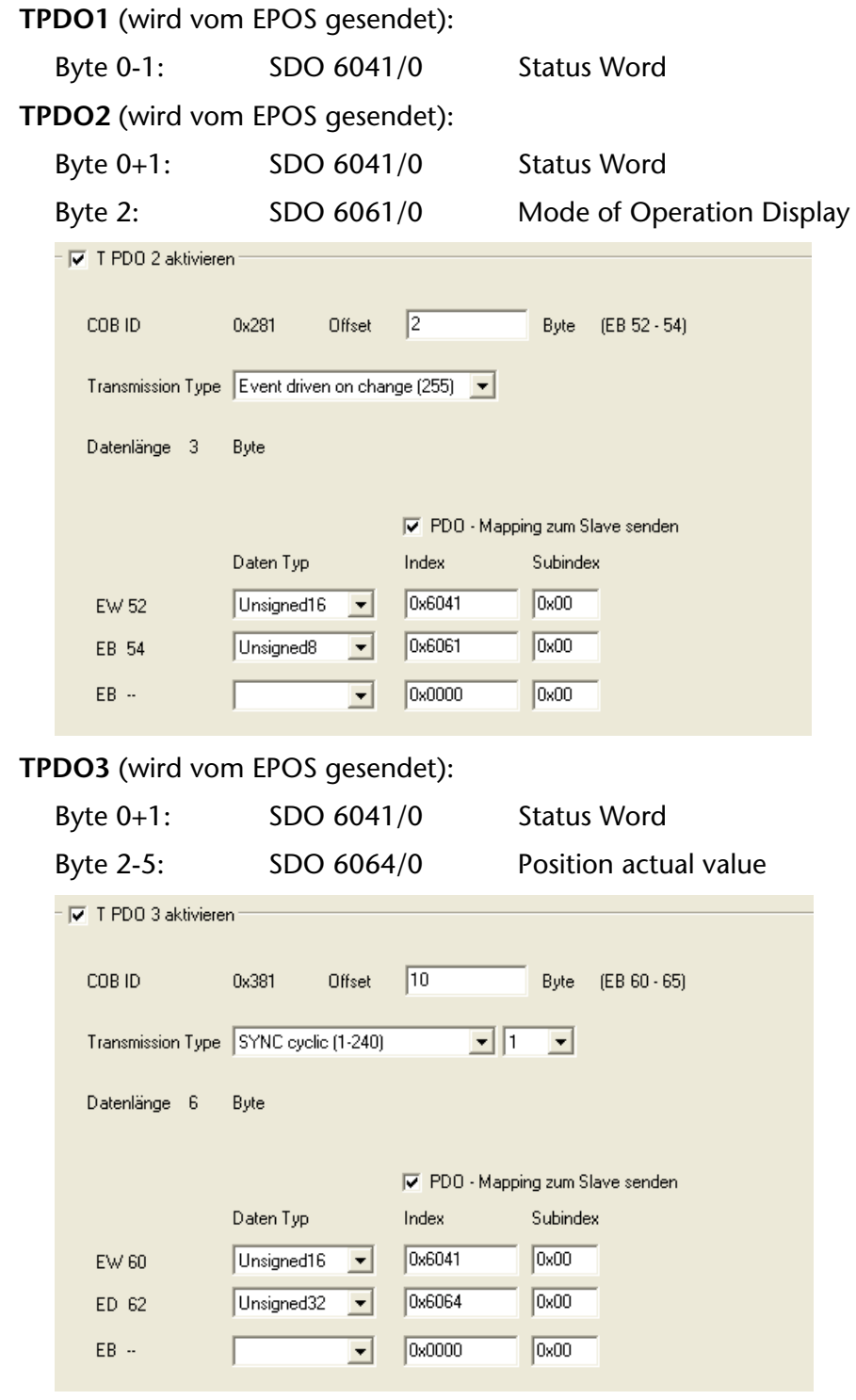

# **TPDO**4 (wird vom EPOS gesendet):

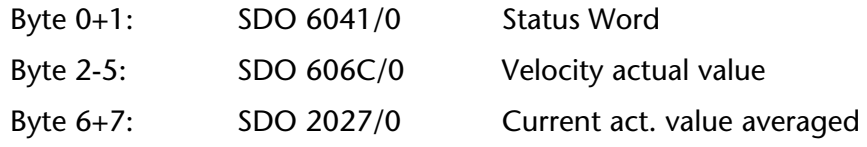

*TPDO 3 & TPDO4 werden auf das SYNC-Signal versendet.* 

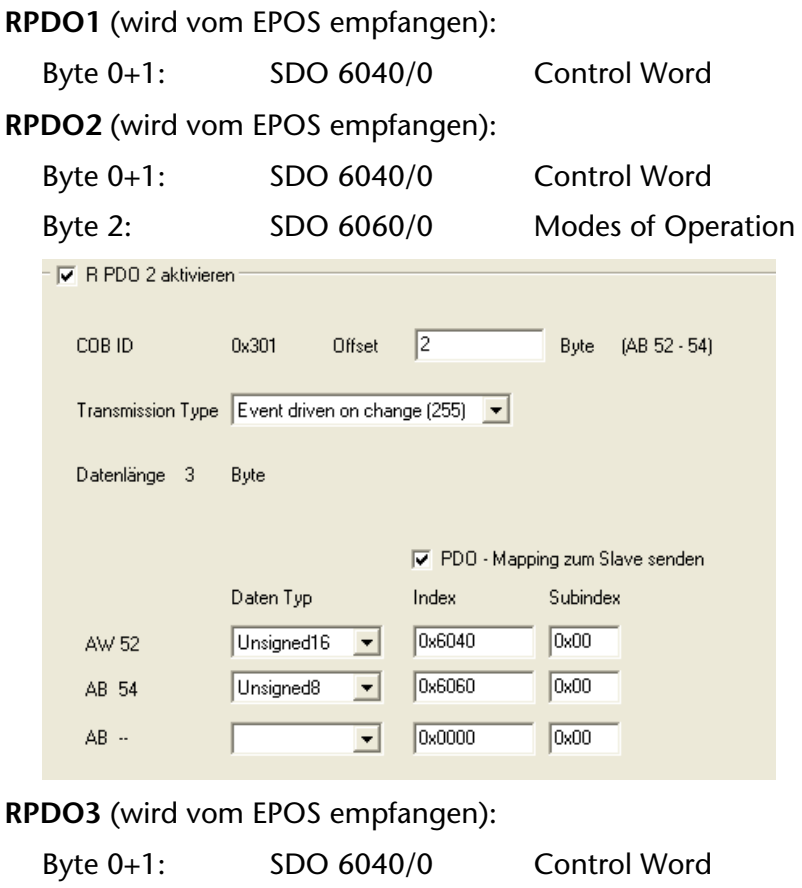

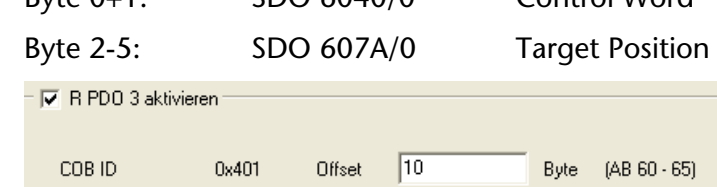

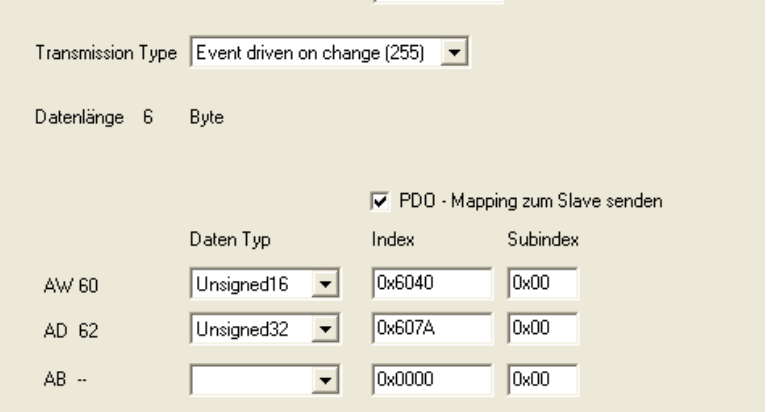

# **RPDO4** (wird vom EPOS empfangen):

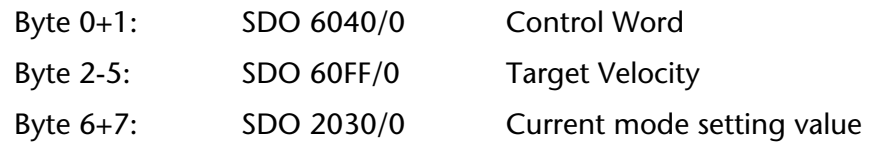

# **3 Programmierung in der SPS**

## <span id="page-12-1"></span>**3.1 Übersicht**

Das Beispiel enthält die Hantierungsbausteine der CANopen® Master Hantierung (FB20 – FB24), die im Handbuch "CAN 300 PRO" ausführlich erläutert sind.

Die FB40 bis FB43 sind die für die Hantierung des Maxon Motors speziell erstellten Bausteine und rufen die Bausteine der CANopen® Master Hantierung auf.

Das Einlesen der Eingans-Prozessdaten von der CAN 300 PRO Baugruppe wird am Anfang des OB1 durch Aufruf des FB20 "IO Read" durchgeführt. Am Ende des OB1 werden die Ausgangsdaten mit dem FB21 "IO Write" an die CAN 300 PRO Baugruppe übergeben.

## <span id="page-12-2"></span>**3.2 Prozessabbild Zuordnung**

Zuordnung der EPOS Werte im Prozessabbild:

<span id="page-12-0"></span>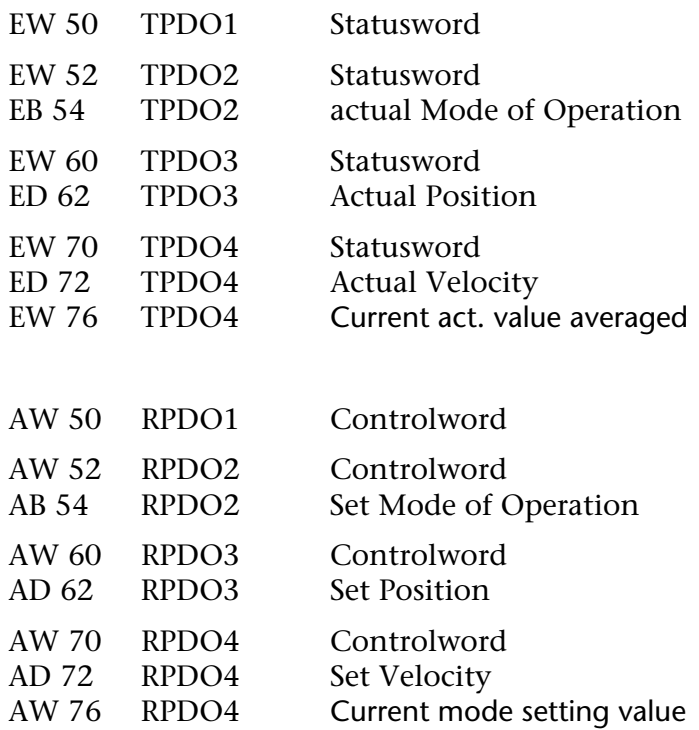

# <span id="page-13-0"></span>**3.3 Beispiel FC 1 (DS402 Maxon Test)**

Die Funktionalitäten der Hantierungsbausteine werden im FC1 durch die Bits der Merkerbytes 108 , 109 & 112 ausgelöst.

Die Antriebsfunktionen werden im FC1 mit folgenden Merkern aktiviert:

*Netzwerk 1:* 

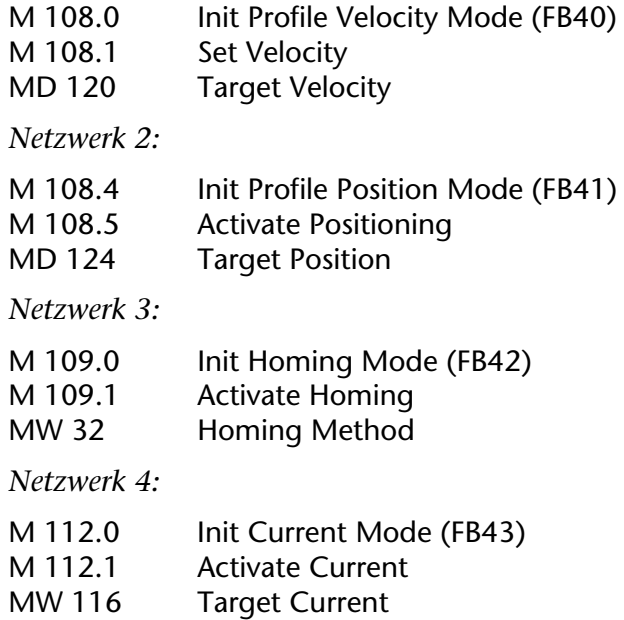

#### <span id="page-14-0"></span>**3.4 Profile Velocity (FB 40)**

Der Funktionsbaustein **INIT\_VELOCITYMODE (FB 40)** aktiviert den Profile Velocity Mode des Antriebs und überträgt die notwendigen Parameter.

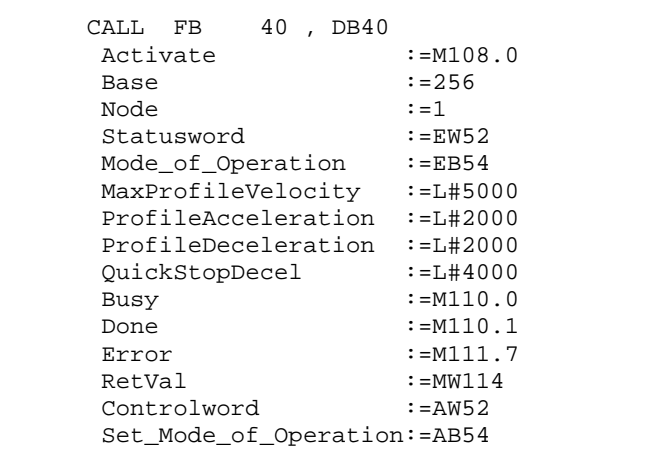

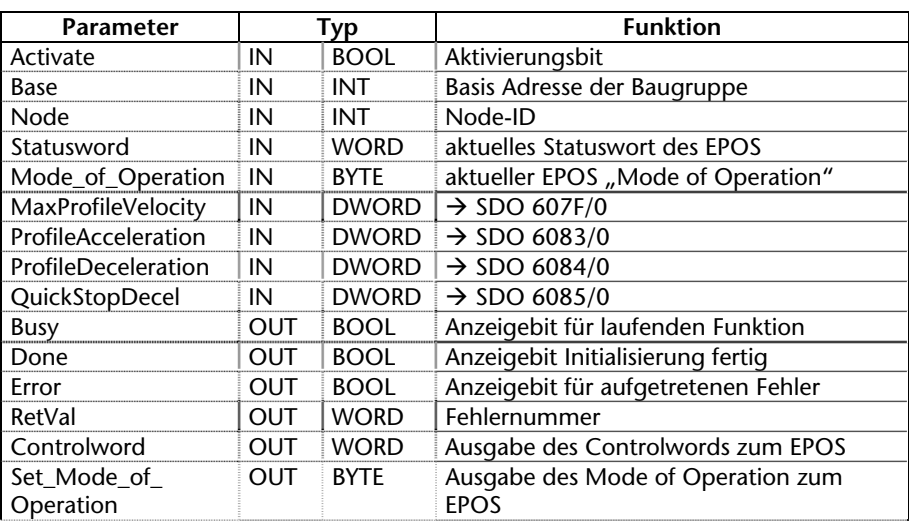

## <span id="page-15-0"></span>**3.5 Profile Position (FB 41)**

Der Funktionsbaustein **INIT\_POSITIONMODE (FB 41)** aktiviert den Profile Position Mode des Antriebs und überträgt die notwendigen Parameter.

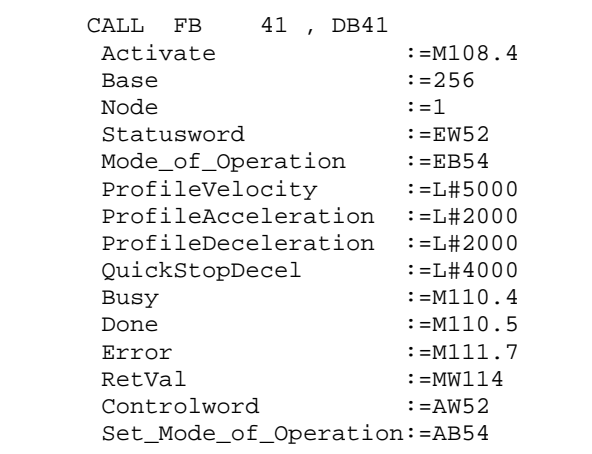

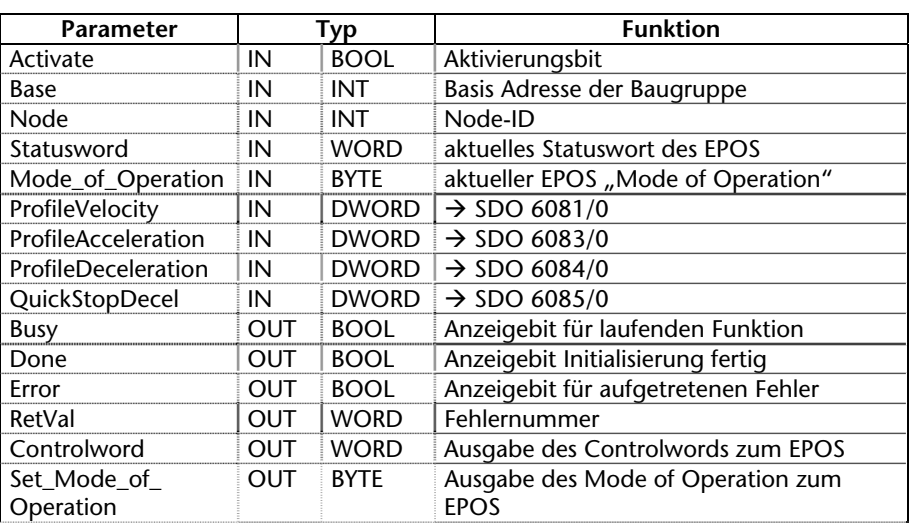

## <span id="page-16-0"></span>**3.6 Homing (FB 42)**

Der Funktionsbaustein **INIT\_HOMINGMODE (FB 42)** aktiviert den Homing Mode des Antriebs und überträgt die notwendigen Parameter.

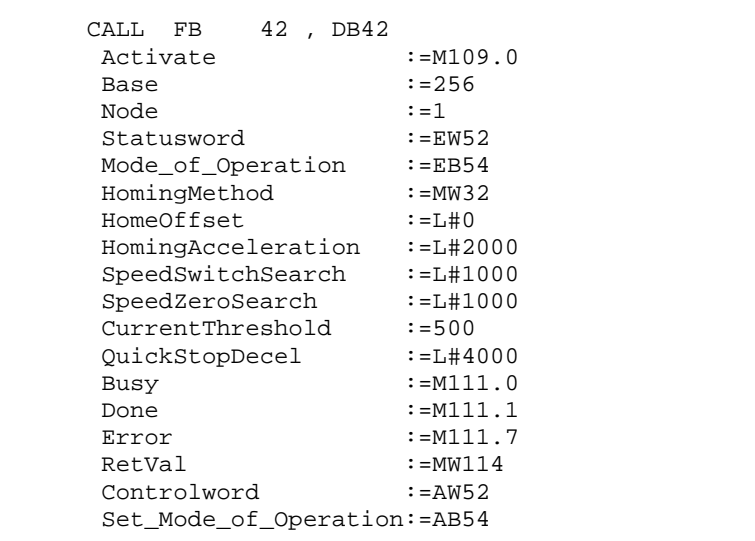

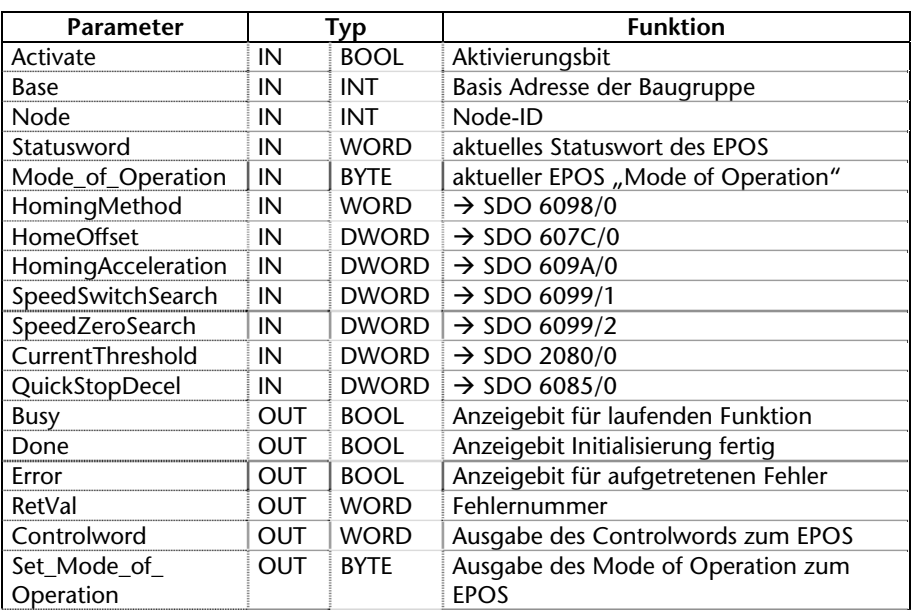

# **3.7 Profile Current (FB 43)**

Der Funktionsbaustein **INIT\_CURRENTMODE (FB 43)** aktiviert den Profile Current Mode des Antriebs und überträgt die notwendigen Parameter.

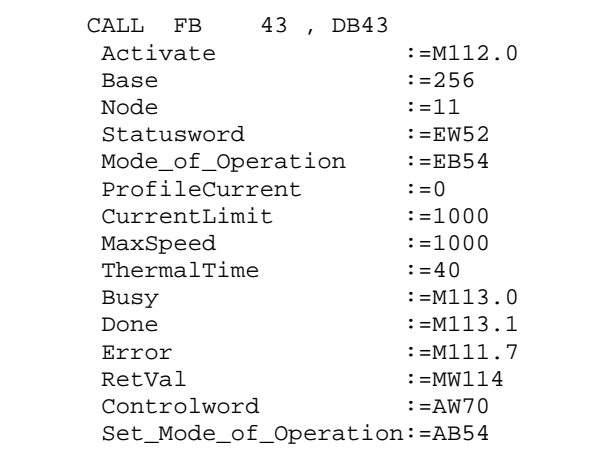

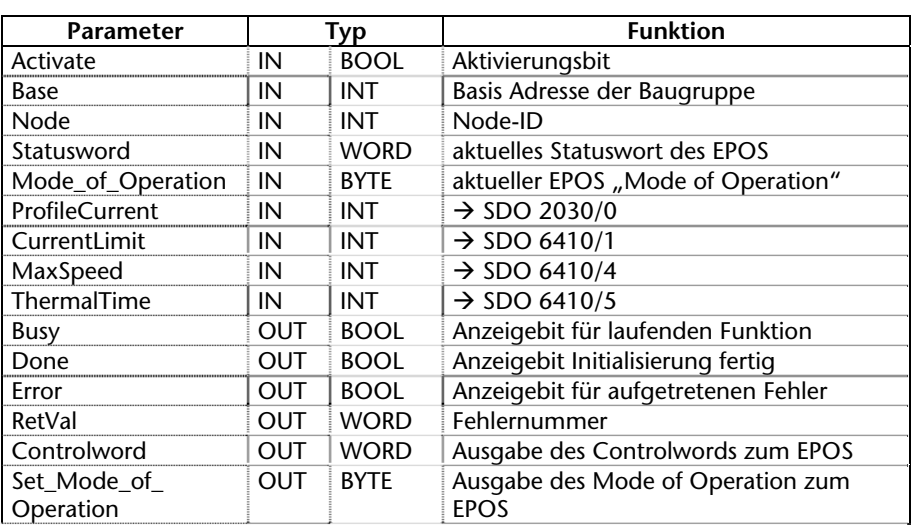

#### **Verwendung mit mehreren Antrieben**

Werden mehrere Antriebe eingesetzt, so müssen diese im CANopen® Master Projekt alle definiert werden. Beim Prozessabbild ist darauf zu achten, dass die Adressen sich nicht überschneiden.

Die Funktionsbausteine lassen sich für verschiedene Antriebe verwenden. Es muss dann lediglich der Parameter "Node" angepasst werden.

Zu beachten ist, dass die gleichzeitige Aktivierung der "INIT\_..." Bausteine vermieden werden muss, da die in den Bausteinen ablaufende Übertragung der SDOs nicht gleichzeitig durchgeführt werden kann. Diese Bausteine dürfen für jeden Antrieb nur hintereinander aufgerufen werden.

<span id="page-18-0"></span>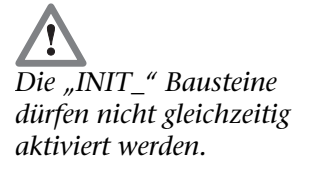

# **3.8 Inhalt des Statuswortes**

Das Statuswort des EPOS ist im EW50 hinterlegt:

<span id="page-19-0"></span>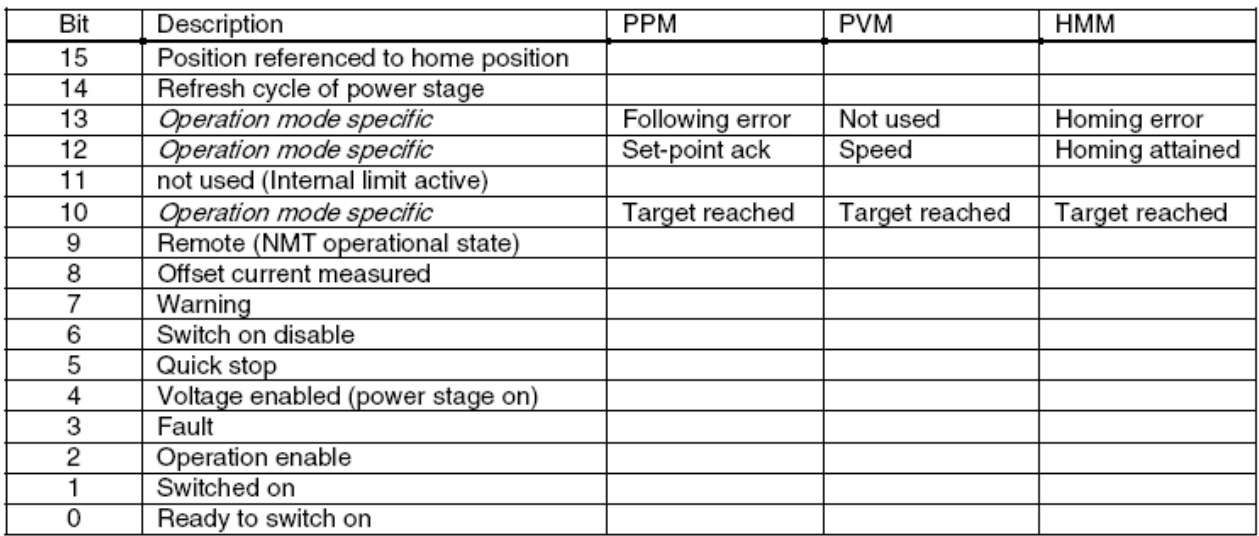

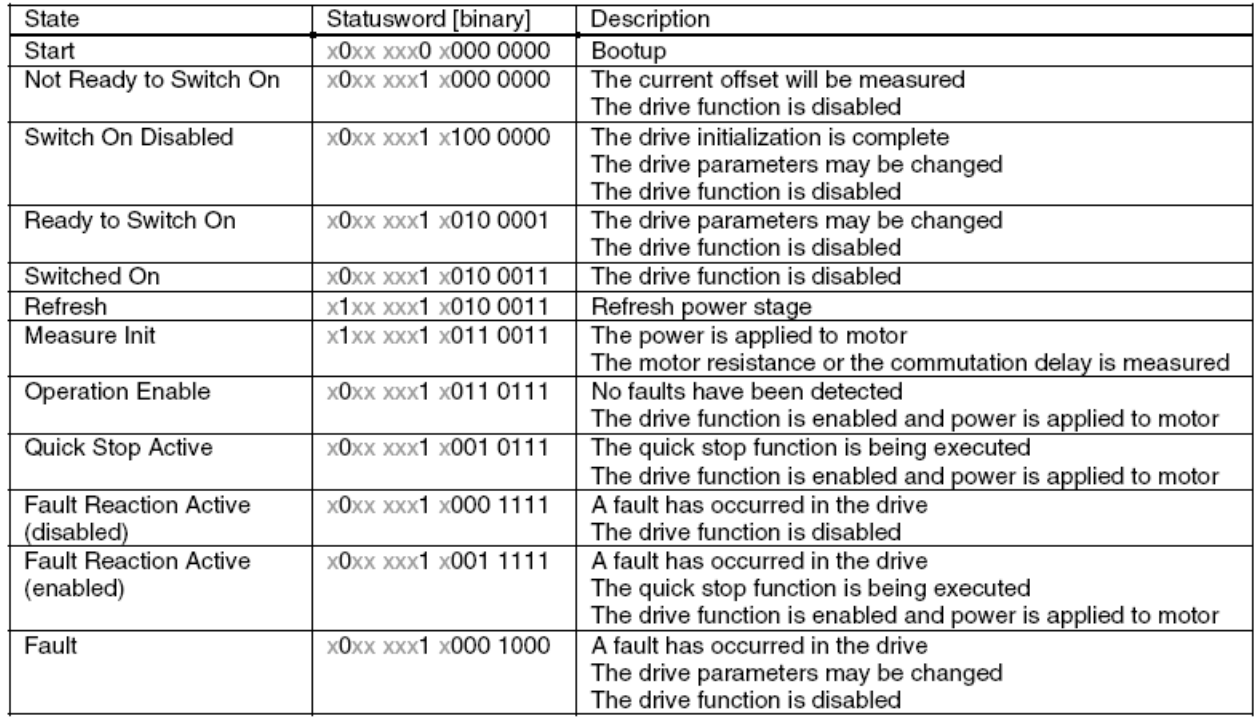

Nähere Erläuterungen zum Status- und Controlword finden Sie in der "EPOS Firmware Specification" im Kapitel 8.